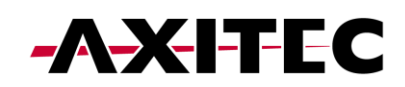

## 1 Registrierung

1) Laden Sie die App Evchargo herunter

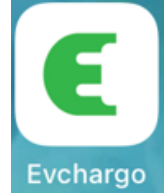

- 2) Aktivieren Sie am Smartphone Bluetooth, WIFI und Standort.
- 3) Registrieren Sie sich mit Ihrer E-mail in der App und loggen Sie sich anschließend in Ihren Account ein.

## 2 Ladestation mit der App koppeln

- 1) Die Ladestation muss vor Beginn der Kopplung ordnungsgemäß installiert worden sein. Starten Sie die Ladestation (grüne LED blinkt langsam).
- 2) Klicken Sie im Hauptmenü auf "Charge Points" und anschließend auf "Bind the Charge point". Klicken Sie dann auf "EN+".

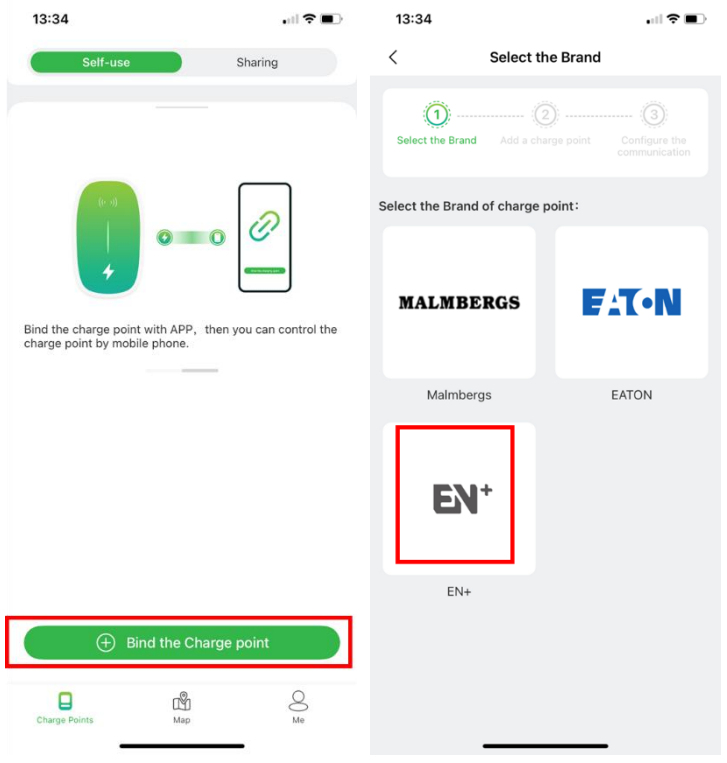

3) Wählen Sie im folgenden Menü die Option "Check for nearby charge points".

Über Bluetooth werden die verfügbaren Ladestationen angezeigt. Wählen Sie das Feld mit der Seriennummer Ihrer Ladestation. Im Menü "Select the Operator" wählen Sie "EN Plus Co., Ltd.".

Hinweis: Es ist zwingend erforderlich, dass die Ladestation über Bluetooth gefunden wird. Ist dies nicht der Fall, muss die Ladestation manuell zurückgesetzt werden, um das Bluetooth der Ladestation erneut zu aktivieren. Wenden Sie sich hierzu an den Support. Die Manuelle Eingabe der Seriennummer oder das Scannen des Barcodes führen zu einem Fehler.

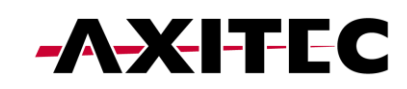

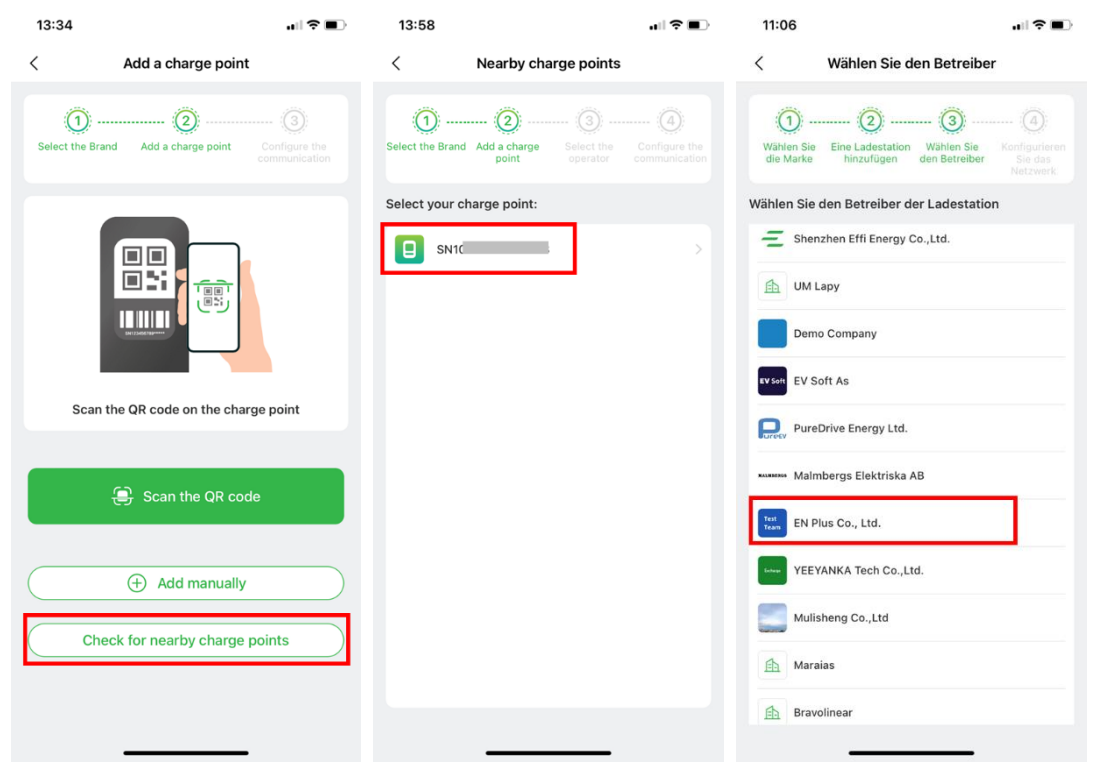

4) Verbinden Sie sich anschließend mit Ihrem WIFI (W-Lan Name und Passwort eingeben, dann "Confirm" wählen).

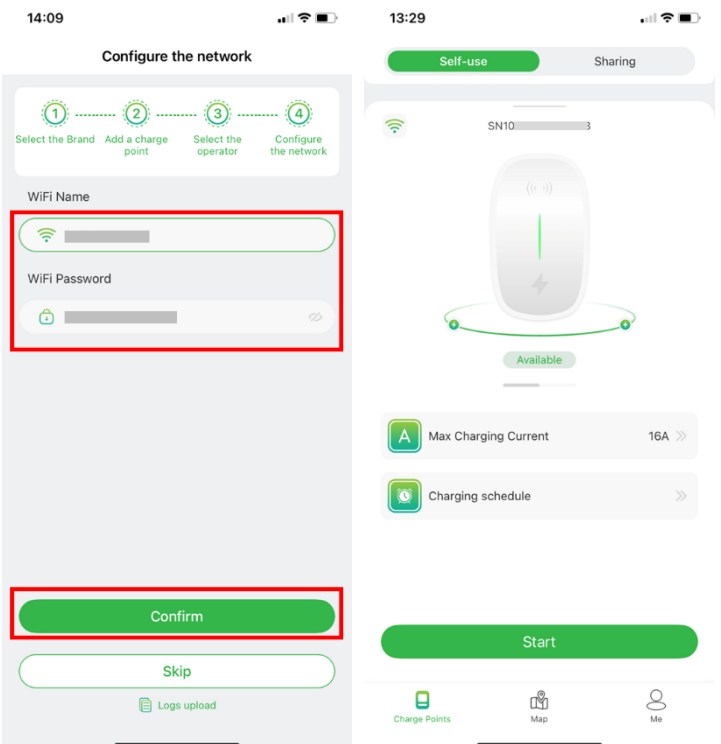

Der Kopplungsprozess kann 30 bis 60 Sekunden dauern. Anschließend wird die Ladestation als verfügbar angezeigt (Available) und kann über die App gesteuert werden.